Marinchip 9900 Oebug Monitor User Guide by John Walker

 $\left($ 

'�

 $\bigcap$ 

 $\begin{bmatrix} 1 \\ 1 \end{bmatrix}$ 

U

 $\prod$ 

I)

U

<sup>l</sup> distances and the control of the

U

 $\begin{bmatrix} 1 \\ 1 \end{bmatrix}$ 

<sup>1</sup>

rt 1

 $\begin{bmatrix} 1 \\ 2 \end{bmatrix}$ 

 $\hfill\Box$ 

 $\begin{bmatrix} 1 \\ 1 \end{bmatrix}$ 

lJ

**i** 

 $\int$ 

(C) Copyright 1978 Marinchip Systems All Rights Reserved

Revised July 1978

 $\bf{Marin}$   $\bf{16}$   $\bf{5}$   $\bf{10}$   $\bf{21}$   $\bf{11}$   $\bf{23}$   $\bf{15}$   $\bf{16}$   $\bf{17}$   $\bf{18}$   $\bf{16}$   $\bf{17}$   $\bf{18}$   $\bf{19}$   $\bf{16}$   $\bf{18}$   $\bf{19}$   $\bf{19}$   $\bf{19}$   $\bf{19}$   $\bf{19}$   $\bf{19}$   $\bf{19}$   $\bf{19$ 

Table of contents

i

```
Introduction<br>
11.1 Entering the monitor<br>
2.1.1 Entering the monitor<br>
2.1.1 Entering the monitors<br>
2.1.1 Entering the monitors<br>
2.1.2 Discussed monitors<br>
2.2.2.1 Delete character<br>
12.1 Delete character<br>
2.2.2.2.1 Delete cha
\mathbf{1}.
             Introduction
\overline{c}Monitor console handler
                              Monitor console nangler<br>
Delete character - Backspace<br>
Delete line - Cancel (Co<br>
Retype line - Control R<br>
Monitor commands<br>
A - Dump memory in ASCII<br>
B - Boot from external storage
                                                                                                 .er<br>- Backspace (Control H)<br>- Cancel (Control X)<br>- Control R
                                              - Go to address<br>- Dump data in hexadecimal<br>- Load memory<br>- Patch memory
                                                                                                            display next address<br>display previous address
                                                                                                        \sim\sim- patch memory<br>- add number to memory
                                                                                                        - subtract number from memory
                                                                                                       - go to new address<br>- terminate command
                                                                                                        المنا
                                           Control C<br>
Sample Patch command use<br>
- Read from CRU<br>
- Write to CRU<br>
- Write to CRU
                                            - Terminal emulation<br>Memory load format
                                Interrupting a command
```
 $-2$ 

### 1. Introduction

The Marinchip 9900 Debug Monitor is a small (less than 2K bytes), ROM-based monitor that provides the functions performed by a hardware front panel in traditional minicomputer systems. Since the user interacts with the Debug Monltor via an interactive display terminal rather than switches and lights, it can provide a much more convenient interface for<br>machine language debugging. The most unique feature of the monitor is its ability to receive a memory load down a communication line from a remote development system. This allows very small M9900-based systems to use other larger systems for their software development. In disc based systems, the Debug Monitor may also be used as a conventional program <u>un</u>der the operating system. This mode of operation avoids the need for ROM to hold the Monitor.

2. UsinQ the monitor

# 2 1. Entering the monitor

The Debug Monitor can be used either as a-ROM-based-monito<del>r or as an</del><br>program-under-a- Marinchip operating system. The monitor is entere program under a Marinchip operating system. The monitor is entere *)*<br>differently depending upon how it is being used.

2. 1. 1. HON-based monitors

When power is applied to the M9900 CPU, it will automatically execute a LOAD function, which will place the Debug Monitor in control. When the monitor is entered, it will respond with the message:

Marinchip 9900 Monitor.

and prompt the user for a command with a period ( ). The monitor can be re-entered at any time by pressing the RESET switch on the front panel of the computer. This will halt any executing program, reset the computer and any peripherals connected to it, and place the Debug Monitor back into control. It will respond with the standard sign on line, described above.

## $2.1.2$  Disc-based monitors

j]

 $\bigcup$ 

 $\bigcup$ 

 $\bigcup$ 

:1

A Disc-based monitor is called from operating system command level simply by typing its name. "DEBUG", when the operating system command prompt appears. The operating system will load the Debug Monitor and transfe<sub>:::</sub><br>control to it. The Debug Monitor sign on line and prompt will appear a described above for the  $ROM-based$  version of the monitor.

 $2.2.$ Monitor console handler

-------\_.------

The Debug Monitor contains a handler for the system console. It echoes the characters typed by the user back to the console, and assembles characters into lines. The line is the unit-processed bu the Debug<br>Monitor, A line of input is sent to the monitor by pressing the RETURN key. Defore KETURN is typed, several keys may be used to correct errors<br>in the information typed in. The available editing keys are described below. An� character other than RETURN or one of the special characters described below will be echoed to the console and placGd in the input buffer. ASCII control characters WIll be echoed to the console as an up-arrow (A) followed by the corresponding letter on the keyboard.

 $\bigcirc$ 

 $\vert \cdot \vert$ 

t:. ,.

 $\bigcup$ 

 $\Box$  $\bigcup$ 

 $\mathbf{I}$ 

 $\bigcap_{i=1}^{\infty}$ 

 $\frac{1}{2}$ .

<u>l</u> J. .<br>"

 $\bigcup_{i=1}^n \mathfrak{p}_i$  $\Lambda_{\rm{c}}$ 

٦F

" . . , J�  $2.2.1.$  Delete character  $-$  Backspace (Control H)

The Backspace key (Control H on character typed. It will move that the erroneous character may the Backspace key may be us�d to some terminals) will erase the last the terminal cursor back one character so be corrected. Successive depressions of rub out as many characters as desired.

2.2.2. Delete line Cancel (Control X)

 $\cap$  . The cancel key (Control X on most terminals) will erase the entire line  $\vert$  entered by the user. The characters ^X will be typed to indicate that the solution of the console will advance to a new line so that the user can re-enter the input from the start.

 $\sim$  2. 2. 3. Retupe line  $\sim$  - Control R

The Control R key will retype the current input line as it stands, and leave the carraige extended at the end so that further characters may be �dded or more corrections may be made. This a llows users of hard-copy terminals to see the current contents of the input line when many backspaces and overtypes have obscured the printed copy.

2.3. Monitor commands

When the monitor prompt appears, the user may enter any monitor command. After the command has completed, the monitor prompt will appear again. All monitor commands are single characters. Any parameters required by the command should be separated from the command character by one or m<u>o</u>re spaces. All input to the monitor may be either upper or lower case. The following paragraphs describe the commands available in the monitor.

 $2.3.1.$  A - Dump memory in ASCII

 $\mathbb{P}\left\{ \mathbb{P}^{\mathcal{X}}\right\}$  or: A <start>:<end>

"<i�1 .. The ASCII dump command dumps memory words in ASCII. Each <sup>w</sup> <sup>o</sup>rd is dumped i·,-.J··· as two <sup>c</sup> <sup>h</sup>ar<sup>a</sup> <sup>c</sup> <sup>t</sup>ers representing the high order and low order bytes in the '. ·,,:IIIQr\:l. If a byte is an ASCII contro l character, an up-arrow followed by  $\sim$  the corresponding letter will be typed. In the first format, the two  $\sim$ parameters are the start address and the number of words to dump. In the I second format, the first parameter is the start address, and the second  $\cdot$  is the start address, and the second  $\cdot$  second  $\cdot$  second  $\cdot$  sta parameter is the ending address. Both parameters are hexadecimal numbers.  $\omega_{\rm x}$  . If only one parameter is supplied, only one word will be dumped. If the  $\texttt{Cstart>}$  address is odd, it will be rounded down, to the previous even address. Examples of the "A" command are:  $\hfill \blacksquare$ 

· A 12CO

12CO: Th

 $\frac{12}{12}$  A  $\frac{12}{12}$  CO. 6  $12CO:$  Th is igst it  $\mathbf{\hat{A}}\mathbf{\hat{M}}$ 

A 12CO: 12C4<br>12CO: Th is Th is i

'J If the word count exceeds 16, the dump will be continued onto as many extra lines as are required, with 16 words dumped per line. The dump may be terminated by typing .Control C (see the section "Interrupting a be terminated by typing Control"

 $2.3.2.$  $B - B$ oot from external storage

This command causes the Debug Monitor to transfer control to the Marinchip<br>Doot ROM, which loads the operating system from external storage. The<br>actual loading is not part of the Debug Monitor, but the "B" command is<br>inclu

 $2.3.3.$  $G - Go$  to address

G <address>

The Go to command transfers control to a program stored in memory at the<br>specified address. The program is given control with its own set of<br>workspace registers... If Caddress, is omitted, the Caddress, used on the last Co to command will be used.

 $2.3.4.$  $H -$  Dump data in hexadecimal

 $H \leq$ start $\triangleright$   $\leq$ length $\triangleright$  $or:$ H <start> <end

The Hex command dumps memory words in hexadecimal. In the first format,<br>the two parameters are the start address and the number of words to dump.<br>In the second format, the second parameter is the last address to dump.<br>Both odd, it will be rounded down to the previous even address.<br>the Hex command are: Examples  $n \theta$ 

H 340  $0340:$ 14BC

H 340,5  $0340:$ 14BC 10FF 1687 0640 5F20

H 340: 342 0340: 14BC 10FF

Eight words will be dumped per line. The dump will be continued onto as<br>many lines as necessary. The dump may be terminated by typing Control C<br>(see the section "Interrupting a command" below).

ು

3

 $2.3.5. L -$  Load memory

L Caddress>

The Load command will prompt the user with the {address} at which data is<br>to be loaded. The user may then enter hexadecimal data, separated by<br>commas. Numbers scanned will be stored in successive word locations.<br>ASCII char command are as follows.

1240  $1240.$ 123, 2366, 120E,  $1246:$ 18CF, BE04

|COIO<br>10: "Th","is"," i","s","te",<br>1A: "xt",FFFFF  $\mathbf{I}$  $0.001$  $COIA:$ 

 $\boldsymbol{A}$ 

 $\frac{1}{2}$ ') �  $C_{\infty}$  ' il iJ  $\mathbf{I}$ The Load command is provided only in the disc-based version of the Debug Monitor. In ROM-based v�rsions, the Patch command (see below) may be used in place of the Load command.  $2.3.6.$   $P -$  Patch memory P <address> The Patch command allows convenient interactive dis lay and modification of the contents of memory. The <address> parameter specifies the first address to be examined. The Patch command will respond with the current address. Followed by a colon, and the contents of the location in hexadecimal. The carriage will be left extended following the current value so that the user can respond. Valid responses are as follows:  $2. 3. 6. 1.$  Null  $\sim$  display next address Simply typing return in response to the prompt will leave the current locatlon unmodiPied and d i splay the next address and its contents. An area  $\,$  of  $\,$  memory  $\,$  can be displayed by successive depressions of the return  $k$  e.g.  $\overline{\phantom{a}}$  $2. 3. 6. 2.$   $\sim$   $-$  display previous address An up arrow character  $(^\wedge)$  followed by a return will cause the previous L word address and contents to be dumped. IJ  $\mathbf{r}$  $\Box$  $2. 3. 6. 3.$   $\langle$ number $\rangle$  - patch memory Entering a hexadecimal number, or a one or two character string enclosed in double quotes ("), wil<u>l</u> replace the contents of the current location with the value entered. The next location and contents will be displayed. If desired. more than one number may be entered. separated by commas. The  $\,$ numb e rs will be stored in successive words , and the location following the area modiFied will be displayed on the next prompt .  $2.3.6.4.$   $\div$  number> - add number to memory The number (which can be one or two ASCI I characters enclosed in double quotes) is added to the contents of the current memory location. The<br>location is then retyped as modified. n 2. 3. 6. 5.  $\Box$  $\rightarrow$  number> - subtract number from memory The number is subtracted from the current location. location is retyped following the subtraction. the current  $2.3.6.6.$   $\geq$  number  $\geq$   $-$  go to new address The Patch command continues at the address specified by <number>.<br>may be used to patch a totally different area of memory than may be used to patch a total ly diff-erent area of memory than specified by the <address> on the initial command.  $2.3.6.7.$  Control C  $-$  terminate command This that  $\bigcap$ Typing Control C will terminate the Patch command and return to the Debug<br>Monitor command level. The command prompt will reappear. J 5

2.3.6.8. Sample Patch command use

 $\blacksquare$  $\cdot$ 

> 'I U

 $\mathbb{R}$ I.J

 $\bigcup$ 

u

!J

u

 $\mathbb{R}$ 

The following is a typical use of the Patch command. Note that the InitIal address and contpnts is typed by the Debug Monitor. and the inPormation following it is entered by the user.

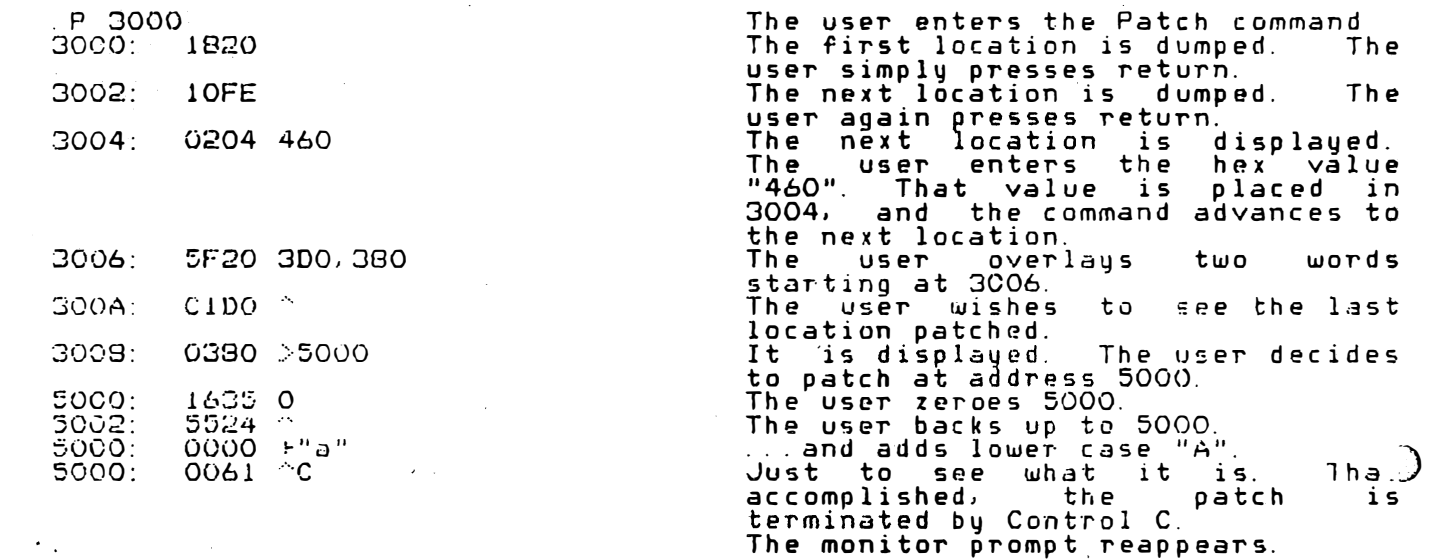

 $2.3.7.$  R  $-$  Read from CRU

 $R$   $\leq$  start bit $\geq$ .  $\leq$ bit count $\geq$ 

Data is read from the Communication Register Unit (CRU) I/O bus starting at  $\,$  start bit $\geq$ . The number of bits to be read is specified bu (bit count>. Note that both (start bit> and <bit count> are hexadecimal numbers. If  $\zeta$  to count is omitted, a single bit will be read. The information read will be dumped in hexadecimal on the  $\,$  console.  $\,$  If  $\,$  Cbit  $\,$ count> is 8 or less, the information will be dumped in the top two digits<br>of the four digit hexadecimal value dumped, otherwise it will appear right<br>justified in the four digit value.

 $2.3.8.$  W - Write to CRU

T

– W <data>,<start bit>,<bit count>

The specified <data> is sent to the Communications Register Unit startin¢ at  $\le$ tart bit $>$ , and continuing for the number of bits spocified by  $\le$ bit count) If the  $\circ$ bit count) is 8 or less. the data to be sent should appear in the upper byte of a 16 bit quantity. If <bit count> is omitted,<br>1 will be assumed. If <start bit> is omitted, O will be assumed.

 $2, 3, 9, T - Terminal$  emulation

This command may be used only in-systems-equipped-with-two-serial I/O  $\,$ interfaces, and assumes that the second interface is connected to a serial data link to another computer system, called the host. �fter entering the "T" command, the Debug Monitor will act as a transparent link between the user terminal and the host system. Characters typed by the user on the terminal will be buffered and s�nt to the host, and cha�acters received from the host will be displa�ed on the u�er terminal. It is assumed that the host echoes the characters typed by the user back to the user terminal. If it does not, the user terminal must be placed in local echo (half-duplex) mode. The only exception to the complete transparencu of data transmissIon is that the Control D key on the teTmln01 may be used to

..)

 $\sim 3\sigma_{\rm c}$  .

escape from the terminal emulator back to debug monitor command mode. As a result. the Control B character may not be sent to the host system.

When in this mode, the host system can send a memory load down-line to the Debug Monitor by sending the sentinel:

#### IILOAD 1'1EMORY

followed b� encoded information which specifies the locations and the data to be placed there. At the completion of the the loaded program may be placed into execution directly, or be returned to the Debug Monitor. to be loaded memory load, control may

2. 3. 9. 1. Memory load format

The following is the format of the information received by the Debug Monitor during a remote memory load. Marinchip software permits generation of information in this format. This information is provided to aid impl�mentors of cross-development tools on other systems.

Information sent during memory load con�ists of a s tring of 8-bit ASCII characters. Each byte received is decomposed as follows:

### PTTTXXXX

 $\Box$ 

 $\mathbb{C}$ 

 $\bigcup$ 

where P is the parity bit, which is ignored. TTT is the tupe of this byte (see table below), and XXXX IS a four bit information field whose interpretion depends upon the fIT field. During the execution of a memory<br>load, an 0 bi<u>t</u> accumulator and a 16 bit memory pointer register are maintained. The description of the TTT field below will make reference to these two registers.

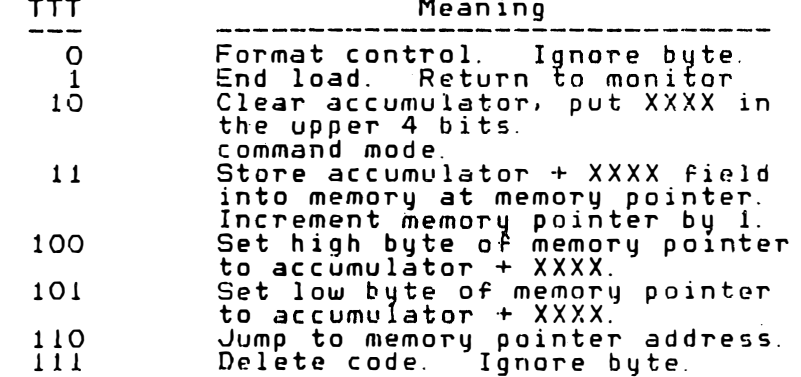

Since codes with TTT fields of OOO and 111 are ignored, the memory load<br>handler is insensitive those ASCII codes that timesharing systems are fond of inserting into output text without being asked. These ignored charac�ers include carriage return, line feed. form feed, null. and delete.

# 2. 4. Interrupting a command

Whenever the monitor is typing output on the terminal, or accepting input.  $\,$ pressing the Control C key will interrupt the monitor and return control to the command processor. The command prompt will appear, and the user ma4 enter anu Debug l'1onitor command. The Control C key may be used to stop a Dump command, or to esccJpe from a Patch or Load command. Note that the Control C does not interrupt the monitor when it is emulating a terminal (following the "T" command), as Control C, like-all-other characters, is passed through transparently to the host system).

 $\overline{7}$